# **FinSign aktivieren**

Für das E-Banking der Hypothekarbank Lenzburg benötigen Sie ein Smartphone mit Internetzugang (iOS oder Android), kombiniert mit einem Computer (alternativ kann auch ein Browser auf einem separaten mobilen Gerät verwendet werden).

#### Weshalb braucht es zwei Geräte?

Der Computer dient dazu, sich im E-Banking anzumelden, um z.B. eine Zahlung zu erfassen. Auf dem Smartphone bestätigen Sie, dass Sie sich angemeldet haben. Die hier angewendete, sogenannte «Zwei-Faktor-Authentifizierung» ist aktuell eines der sichersten Anmeldeverfahren im E-Banking.

### **Erhaltene Unterlagen zur Aktivierung**

Im Abstand von einigen Tagen haben Sie einen Brief mit Vertragsnummer und Passwort und einen Brief mit Ihrem FinSign Aktivierungscode erhalten. Diese Unterlagen benötigen Sie nun für die Aktivierung.

### **Befolgen Sie bitte folgende Schritte**

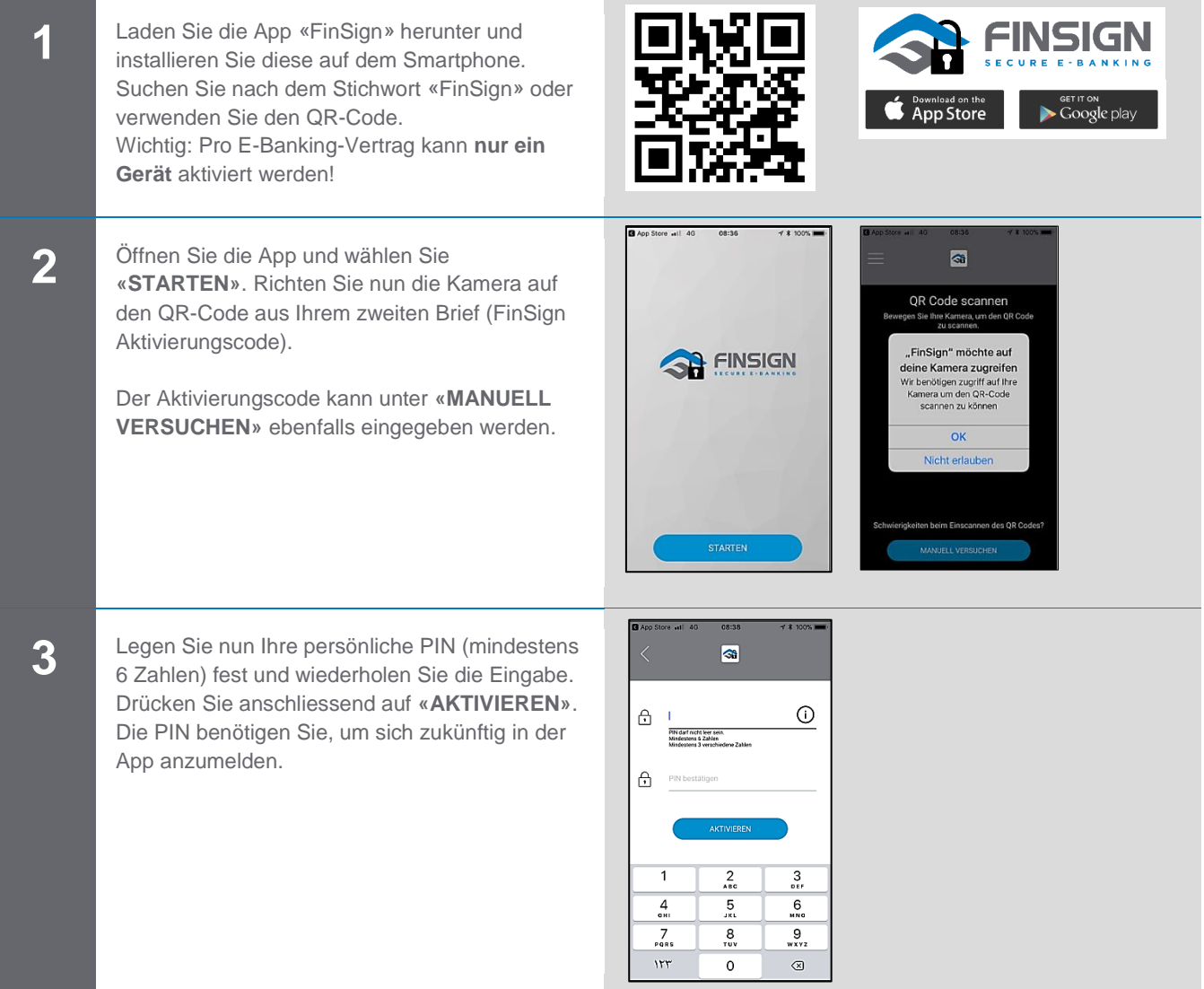

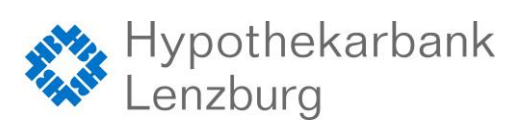

# **FinSign aktivieren**

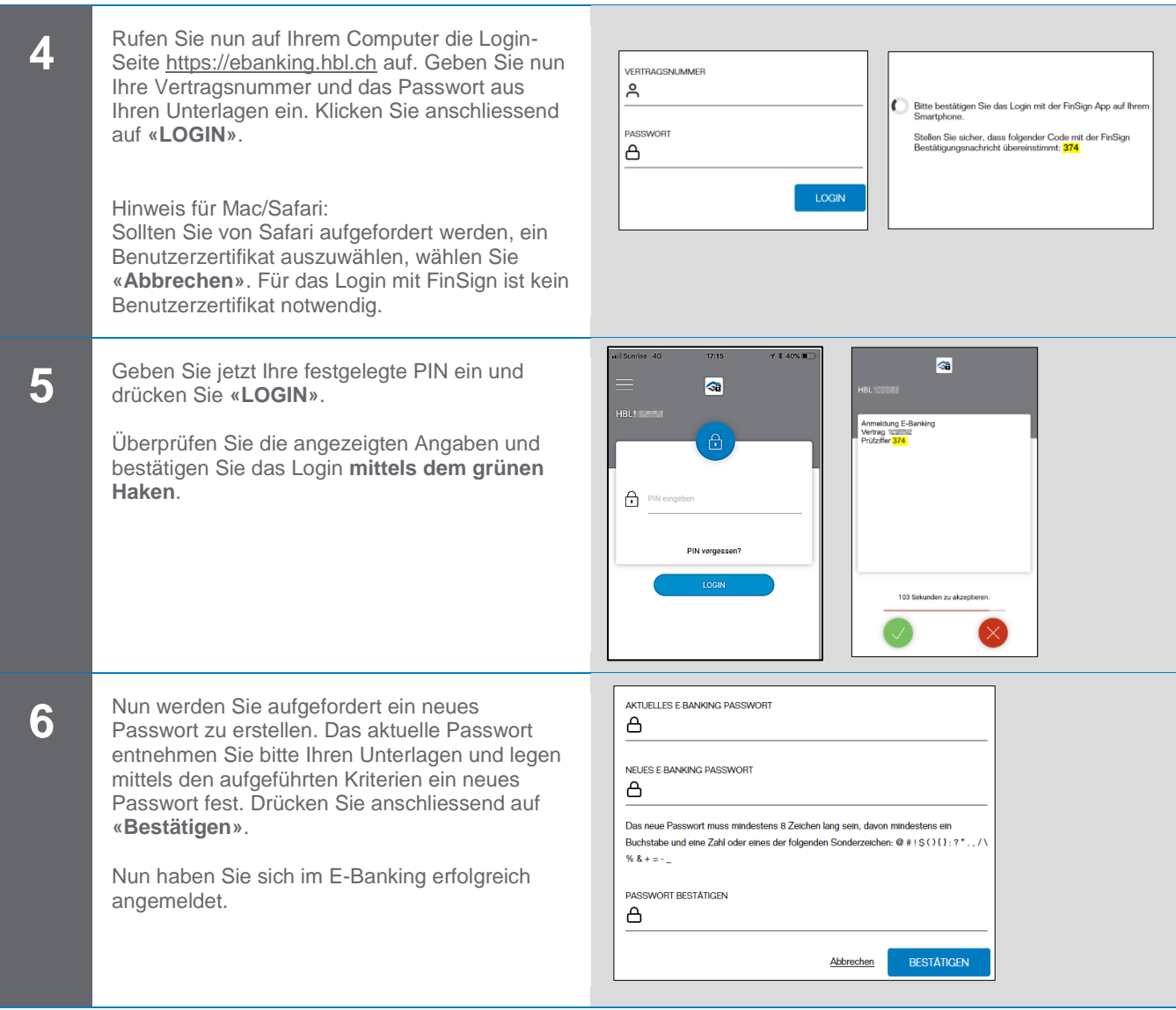

#### **Systemanforderungen**

Das E-Banking funktioniert mit den folgenden Betriebssystemen:

Computer:

- Windows 7 und höher
- Mac OS X ab 10.9

Smartphone:

- iOS ab 9.0<br>■ Android ab
- Android ab 5.0

### **Was tun, wenn Sie kein geeignetes Smartphone besitzen?**

Wenn Sie kein kompatibles Android-Smartphone oder iPhone haben, kontaktieren Sie bitte unseren Support. Gerne bieten wir Ihnen ein anderes Anmeldeverfahren an.

### **Kontaktadresse bei Fragen:**

Hypothekarbank Lenzburg AG Electronic-Services Hotline 0800 813 913 │ ebanking@hbl.ch │ www.hbl.ch

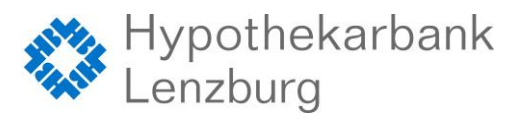

Seite: 2/2